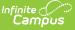

# **Letter Criteria Selection**

Last Modified on 03/11/2024 8:45 am CDT

Letter Type Selection | Attendance Type | Requalification | Weight Values | Qualification Criteria for Letter | Intervals | Teacher and Sections to Include | Table of Attendance Letter Options

Tool Search: Attendance Letters

The Letter Criteria page allows selection of the letter type (determines how attendance events are counted), types of attendance events (statuses/excuses), the time considered for the events (the whole year, a selected term, etc.), and which course sections are included.

| *Name Period Marks Letter Type (sme                                                                                           |
|----------------------------------------------------------------------------------------------------|
| Select a letter type and enter attendance criteria:                                                                           |
|                                                                                                    |
| *Type Period Marks  V Attendance Type Status/Excuse  V                                                                        |
| Status Excuse Weight                                                                                                    |
| A:Absent         ?:Unknown         1           A:Absent         V         U:Unexcused         1                               |
|                                                                                                    |
|                                                                                                    |
| *Qualification Criteria for Letter 5                                                                                          |
| Interval $\bigcirc$ by Year $\textcircled{O}$ by Term $\bigcirc$ by Course $\bigcirc$ by Course/Term $\bigcirc$ by Date Range |
| 18-19 High School Terms                                                                                                    |
|                                                                                                    |
| Total Across All Checked Terms 📀                                                                                              |
|                                                                                                    |
| Select terms for additional calendars                                                                                         |
| Filter students by selecting teachers and/or sections:                                                                        |
|                                                                                                    |
| Teachers (Total 84) Sections (Total 1180) Sort by  Number  Name All Teachers                                                  |
| STAFF, ANNA 0001-1 DCA- Auto Collison                                                                                         |
| STAFF, BELINDA 0002-1 DCA- Auto Collison                                                                                      |
| STAFF, BRIAN 0005-1 DCA- Building Trades<br>STAFF, CANDACE 0005-2 DCA- Building Trades                                        |
| STAFF, CHARLIE 0006-1 DCA- Building Trades                                                                                    |
| STAFF, DEVYN 0008-2 DCA- Building Trades<br>STAFF, DAMON 0101-1 DCA- Welding                                                  |
| STAFF, DAMON 0101-1 DCA- Welding<br>0101-2 DCA- Welding                                                                       |
| V 0101-3 DCA- Welding V                                                                                                    |
| CTRL-click or SHIFT-click to select multiple                                                                                  |
| Exclude students scheduled in the following sections:                                                                         |
| Sections (Total 1180) Sort by   Number O Name                                                                                 |
| No Sections  0001_1 DCA- Auto Collison                                                                                        |
| 0001_1 DCA- Auto Collison<br>0002_1 DCA- Auto Collison                                                                        |
| 0005_1 DCA- Building Trades                                                                                                   |
| 0005_2 DCA- Building Trades                                                                                                   |
| 0006_1 DCA- Building Trades                                                                                                   |
| 0006_2 DCA- Building Trades<br>0101_1 DCA- Welding                                                                            |
| 0101_2 DCA- Welding                                                                                                    |
| 0101_3 DCA- Welding                                                                                                    |
| CTRL-click or SHIFT-click to select multiple                                                                                  |
| Organized To: User Account                                                                                                    |
| Save Save and Continue ->                                                                                                    |
|                                                                                                    |
|                                                                                                    |

Attendance Letter Criteria Selection

### **Attendance Letter Workflow**

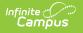

Click here to expand...

# **Letter Type Selection**

The type of letter selected determines how the attendance events are counted. There are six letter types, and it is up to the school to determine which one (or ones) fit their needs best.

| *Name    | Period Marks Letter Type (sme)                         | Allow Letter Regualific        | cation        |  |  |
|----------|--------------------------------------------------------|--------------------------------|---------------|--|--|
|          | a letter type and enter attendan                       | - ·                            |               |  |  |
| *Туре    | Period Marks 🗸 🗸                                       | ttendance Type Status/Excu     | se v          |  |  |
| Stati    |                                                        | use                            | Weight        |  |  |
| A:A      | Period Marks                                           | Jnknown 🖂                      | 1             |  |  |
| A:A      | Course Marks                                           | Jnexcused 🗸                    | 1             |  |  |
|          | Whole/Half Day Absences                                | ~                              |               |  |  |
|          | Exact Day Absences                                     | alification Criteria for Lette | er 5          |  |  |
| Inter    | Single Day Count                                       | ourse O by Course/Term 🤇       | by Date Range |  |  |
|          | Absenteeism Level                                      |                                |               |  |  |
|          |                                                        | School Terms                   |               |  |  |
|          | <b>⊴</b> Q1 <b>⊴</b> Q2                                | □ Q3 □ Q4 □ Y                  |               |  |  |
|          | Total Across All Checked Terms 🕜                       |                                |               |  |  |
|          | Select terms for additional calendars                  |                                |               |  |  |
|          |                                                        |                                |               |  |  |
| Filter s | Filter students by selecting teachers and/or sections: |                                |               |  |  |

Attendance Letter Type Options

See the following pages for guidance on creating a specific type of letter:

- Create a letter using the Period Marks Letter Type
- Create a letter using the Course Marks Letter Type
- Create a letter using the Whole/Half Day Absences Letter Type
- Create a letter using the Exact Day Absences Letter Type
- Create a letter using the Single Day Count Letter Type
- Create a letter using the Absenteeism Level Letter Type

### **Letter Type Descriptions and Scenarios for Use**

| Letter Types | Description | When to Use |
|--------------|-------------|-------------|
|--------------|-------------|-------------|

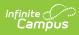

| Letter Types                  | Description                                                                                                    | When to Use                                                                                                    |
|-------------------------------|----------------------------------------------------------------------------------------------------|----------------------------------------------------------------------------------------------------|
| Period<br>Marks               | This option looks only at the existence of an<br>attendance event in a period for the student<br>and provides a total number of periods in<br>which a student has an attendance event.<br>Attendance taken in the selected courses is not<br>used by the trigger calculation.                                                                                              | Choose this letter type to list<br>the total number of periods in<br>which there is an attendance<br>event.<br>Use the By Course/Term<br>Interval to include the total<br>number of periods in which<br>there is an attendance event<br>for a specific course (requires<br>courses to be selected in the<br>editor).<br>This is best for Block<br>Schedules and for Modified<br>Block Schedules. |
| Course<br>Marks               | This option looks at the existence of an<br>attendance event in a course/section for the<br>student. This option can be used for skinnied<br>courses and for courses scheduled over<br>multiple period schedules.                                                                                                    | Choose this letter type to list<br>the total number of a<br>particular course is missed.<br>Use the By Term interval to<br>include the total number of<br>courses in which there is an<br>attendance event for that<br>term.                                                                                                    |
| Whole/Half<br>Day<br>Absences | This option uses student attendance minutes<br>that meet the entered weight to generate a<br>letter. Whole Day and Half Day minute values<br>are entered on the Calendar tab.<br>If a student is absent for the entire day, a<br>count of 1 is included in the letter; if a student<br>is absent for less than the entire day, a count<br>of .5 is included in the letter. | Choose this letter type to list<br>attendance events by the<br>whole or half day.<br>Early Release events may<br>alter the the totals for this<br>letter.<br>This type is best for<br>elementary schedules that use<br>an AM/PM period setup.                                                                                                    |
| Exact Day<br>Absences         | This option uses student attendance minutes<br>that meet the entered weight to generate a<br>letter, using the entered Student Day minute<br>values on the Calendar tab.<br>If a student is absent for the entire day, a<br>count of 1 is included in the letter.                                                                                                    | Choose this letter type to list<br>attendance events for the day.<br>This type is best for schools<br>that only report attendance for<br>a specific period, or only have<br>one period in their schedule.                                                                                                    |
| Single Day<br>Count           | This option looks for any student attendance<br>record matching the selected status/excuse<br>combination either by Year or by Term. If a<br>student has <b>one or more periods</b> with an<br>attendance entry, the day counts towards the<br>total number of qualifying events for a letter.                                                                             | Choose this letter type to list<br>attendance events for the<br>selected day.<br>This letter type includes<br>attendance events with an<br>excuse of unknown.                                                                                                    |

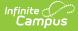

| Letter Types         | Description                                                                                                    | When to Use                                                                                                    |
|----------------------|----------------------------------------------------------------------------------------------------|----------------------------------------------------------------------------------------------------|
| Absenteeism<br>Level | This option uses the Attendance Aggregation<br>Preference summary view options to<br>determined whether a student is considered<br>chronically absent.<br>When selected, an Absenteeism Mode field<br>also needs to be selected. Choose from one of<br>the four aggregation types - Federal, Exact,<br>Exact Minute and Approximate. For more<br>information on these modes, see the<br>Attendance Aggregation Preferences article. | Choose this letter type to list a<br>student's percentage of being<br>absent. It does not rely on<br>weights or intervals. |

### **Attendance Type**

In addition to selecting the Letter Type, also select the Attendance Type, using either an Attendance Code or the Attendance Status and Excuse.

When generating Period Marks, Course Marks, or Single Day Count letter types, determine whether to look at **Attendance Codes** or **Status/Excus**e values. Attendance Codes are assigned a status and excuse value, while Attendance Statuses and Excuses keep the values separate.

The Attendance Type field is not used in the Whole/Half Day Absences, Exact Day Absences or the Absenteeism Level types.

- Whole/Half Day Absence and Exact Day Absences Letter Types use the Stats/Excuse options and an entered weight value,
- Absenteeism Level Letter Types require the selection of an Absenteeism Mode, plus other entered values noted below.

| *Name Period Marks Letter Type (sme)<br>Select a letter type and enter attendat<br>*Type Period Marks | Allow Letter Requalifiance criteria:                                                                                                    |                                                                                                    |  |
|----------------------------------------------------------------------------------------------------|----------------------------------------------------------------------------------------------------|----------------------------------------------------------------------------------------------------|--|
| Attendance Code                                                                                       |                                                                                                    | Weight                                                                                                    |  |
| Add Attendance Code *( Interval O by Year ) by Term O                                                 | *Name Period Marks Letter<br>Select a letter type and er<br>*Type Period Marks                                                                                                    |                                                                                                    |  |
|                                                                                                    | Status<br>A:Absent<br>A:Absent<br>Status<br>A:Absent<br>Status<br>Status<br>Sta | Excuse<br>?:Unknown ∽<br>U:Unexcused ∽<br>∽<br>~<br>~<br>~<br>~<br>~<br>~<br>~<br>~<br>~<br>~<br>~<br>~<br>~ |  |

See the Table of Attendance Letter Options at the bottom of this page for details.

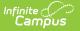

Letter Criteria by Attendance Code or Status/Excuse

When using the Status/Excuse Attendance Type, a value must be entered in the Status and Weight fields in order to generate the attendance letter.

The Letter Trigger does not affect data displayed in the sub-report. If there is a trigger for a specific attendance code, the sub-report does not display data for only the trigger code.

### Requalification

When the Allow Letter Requalification checkbox is marked, a letter can be sent to students who meet the criteria of the letter more than once.

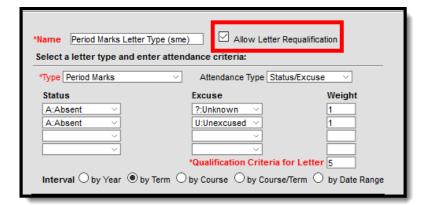

Allow Letter Requalification

For example, a 3-day letter by Term is marked for two terms and the checkbox for total across all checked terms is marked. A student meets the criteria for the letter in Term 1, and a letter is sent. The student meets the criteria for the same 3-day letter by Term for Term 2. If the Allow Letter Requalification checkbox is marked for this letter, the student receives the letter a second time. If it is not marked for requalification, the student does not receive the letter a second time.

When the checkbox is marked, and a student has a letter printed for the first qualification event, only events AFTER the last qualification date are evaluated when determining if the student meets the letter criteria a second (or third, or fourth) time.

Previously considered attendance events are never used to requalify the student for receiving a second letter. The first qualification date for a letter is stored in the database. However, if a student qualifies for a letter and receives the first letter, and an additional event is added that is before the qualification date of the first letter, that event is NOT considered in the new letter qualification.

A Previously Qualified column is included on the Print/Preview screen. This lists the date on which the student received the first letter (or, qualified to receive the first letter).

| Name 🔻          | Grade 🗢 | Course Number 🔶 | Qualified 🔹 | Previously Qualified |
|-----------------|---------|-----------------|-------------|----------------------|
| Student, Emma A | 10      | 1150            | 08/09/2018  | 08/02/2018           |
| Student, Emma A | 10      | 0005            | 08/09/2018  | 08/02/2018           |
| Student, Emma A | 10      | 2560            | 08/09/2018  | 08/02/2018           |
| Student, Emma A | 10      | 2311            | 08/09/2018  | 08/02/2018           |

#### Previously Qualified Date

This option is available for all letter types except the Absenteeism Level letter.

## **Weight Values**

In order for a student to be reported in an attendance letter, that student's attendance entries must cross the Trigger total. This is done by adding the selected Status and Excuse counts that are multiplied by the entered weight, or the Attendance Code counts by the entered weight.

Consider the following example for a letter using Status/Excuse Attendance Type:

- Absent Unexcused attendance events have a weight of 1.0
- Tardies, either excused or unexcused, have a weight of .34, or a third of an unexcused absence.
- The letter has a trigger of 5.

Using the Period Marks letter type, a student receiving 4 unexcused absences and 3 tardies would receive a letter because the student exceeded the trigger value of 5 on the effective date (4\*1.0+3\*.34 = 5.02). A student with 5 unexcused absences before the effective date would not receive a letter because the student exceeded the trigger before the effective date.

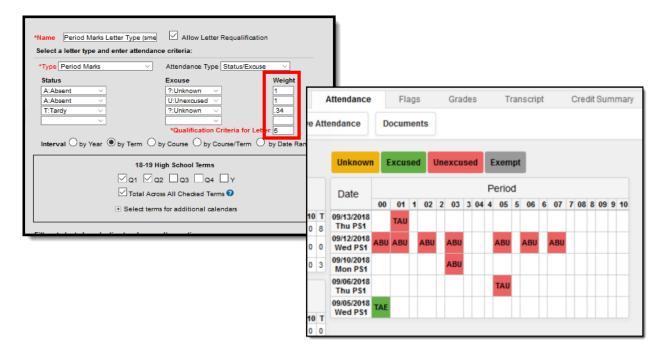

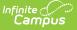

Letter Weights and Student Attendance Tab Using Status/Excuse

Consider the following example for a letter using the Attendance Code Attendance type:

- Absent Unexcused attendance events have a weight of 1.0
- Tardies, either excused or unexcused, have a weight of .5
- The letter has a trigger of 5.

A student receiving 4 unexcused absences and 3 tardies would receive a letter because the student exceeded the trigger value of 5 on the effective date (4\*1.0+3\*.5 = 5.5). A student with 5 unexcused absences before the effective date would not receive a letter because the student exceeded the trigger before the effective date.

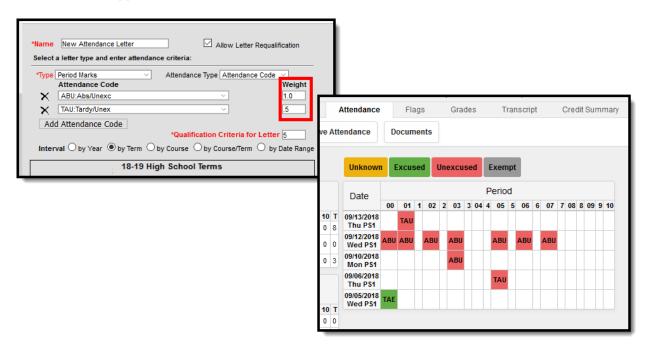

Letter Weights and Student Attendance Tab Using Attendance Codes

### **Qualification Criteria for Letter**

The value entered in this field is the total number of attendance entries the student must have that meet the previously entered Attendance Code or Status/Excuse values. This is a required entry. Letters generate for those students who meet or exceed the entered value for the selected interval.

In the example below, a letter generates for the student when there is a total of five attendance entries that are either Absence/Unverified or Truant, or a combination of both of those codes for the entire year. If the student has only four qualifying attendance entries, a letter does not generate.

| *Name<br>Select | Period Marks Letter Type (sme)<br>a letter type and enter attenda | Allow Letter Requalifica                                        | ation  |
|-----------------|-------------------------------------------------------------------|-----------------------------------------------------------------|--------|
| *Type [         | Period Marks V                                                    | Attendance Type Attendance C                                    | ode 🖂  |
|                 | Attendance Code                                                   |                                                                 | Weight |
| $\mathbf{x}$    | Abs:Absent ~                                                      | . [                                                             | 1      |
| $\mathbf{x}$    | Tam:Tardy am 🗸 🗸                                                  | ] [                                                             |        |
|                 |                                                                   | ualification Criteria for Letter<br>y Course O by Course/lerm O |        |
|                 | 18-19 Hig                                                         | h School Terms                                                  |        |

Qualification Criteria

amõus

### Intervals

Each letter also requires the selection of an Interval, which is the period of time across the school year for which the calculation applies. The Selected Type changes which interval options are available.

It is recommended that attendance letters be created for each specific term ("3 Unexcused Absences Term 1", "3 Unexcused Absences Term 2", and so on). This selection is not available with the Absenteeism Level Letter Types.

| *Name<br>Select a | Period Marks Letter Type (sme) Allow Letter Requalification                                              |       |
|-------------------|----------------------------------------------------------------------------------------------------|-------|
| *Type             | Period Marks  V Attendance Type Attendance Code  V                                                       |       |
|                   | Attendance Code Weight                                                                                   |       |
| ×                 | Abs:Absent V                                                                                             |       |
| ×                 | Tam:Tardy am                                                                                             |       |
| Add               | Attendance Code                                                                                          |       |
|                   | *Qualification Criteria for Letter 5                                                                     |       |
| Interv            | val $\bigcirc$ by Year $ullet$ by Term $\bigcirc$ by Course $\bigcirc$ by Course/Term $\bigcirc$ by Date | Range |
|                   | 18-19 High School Terms                                                                                  |       |

Attendance Letter Criteria - Intervals

| Interval<br>Option | Description                                                | Additional<br>Items to<br>Select |
|--------------------|------------------------------------------------------------|----------------------------------|
| Year               | Attendance records are totaled for the entire school year. | N/A                              |

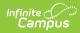

| TermAttendance records are totaled for the selected term (Quarter 1,<br>Semester 2, etc.).Choose the desired terms, and also choose if the number of<br>attendance events should be totaled across the selected terms or<br>within each term.When the Total Across All Checked Terms is marked, a letter<br>generates for the student when they meet the letter criteria<br>across any of the selected terms. When the Total Across All<br>Checked Terms is not marked, a letter generates for the<br>student when they meet the criteria within one of the selected<br>terms.                                                                                                    | Interval<br>Option | Additional<br>Items to<br>Select |
|----------------------------------------------------------------------------------------------------|--------------------|----------------------------------|
| <ul> <li>Example: Total Across All Checked Terms is marked</li> <li>A letter is marked for Q1 and Q2, and has Qualification<br/>Criteria of five unexcused absences.</li> <li>The Total Across All Checked Terms checkbox is marked.</li> <li>The student has three unexcused absences in Q1 and two<br/>unexcused absences in Q2.</li> <li>A letter generates for the student in Q2 after the fifth<br/>unexcused absence.</li> <li>Example: Total Across All Checked Terms is NOT marked</li> <li>A letter is marked for Q1 and Q2, and has Qualification<br/>Criteria of five unexcused absences.</li> <li>The Total Across All Checked Terms checkbox is NOT marked.</li> <li>The Total Across All Checked Terms checkbox is NOT marked.</li> <li>The student has three unexcused absences in Q1 and two<br/>unexcused absences in Q2.</li> <li>A letter does NOT generate for the student, as a total of five<br/>unexcused absences in one term was not met.</li> </ul> | Term               | or<br>ter<br>ted.                |

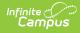

| Interval<br>Option | Description                                                                                                    | Additional<br>Items to<br>Select |
|--------------------|----------------------------------------------------------------------------------------------------|----------------------------------|
|                    | For districts that have many schools where the same letter can be<br>used at those schools, use the <b>Select terms for additional</b><br><b>calendars</b> section. Other schools in the district, dependent upon<br>the user's calendar rights, are listed. Selected terms indicate the<br>terms that are taken into account when generating the letter.                                                                                                    |                                  |
|                    | To filter the list of calendars, type the name of the school into the<br>search field provided. Matching calendar results are returned,<br>reducing the list from all calendars in the district or all calendars<br>to which the user has rights, to just those matching the entered<br>text.                                                                                                    |                                  |
|                    | This can be done for <b>by Term</b> and <b>by Course/Term</b> Intervals when creating letters for all types except Absenteeism Level.                                                                                                    |                                  |
|                    | <ul> <li>Note the following:</li> <li>Term schedules display in the order of Sequence set on the Calendar Terms editor, from left to right.</li> <li>Qualification criteria, Letter Type, Letter Name, Letter Format, and Interval remain the same from letter to letter. This means that if the qualification criteria value, for example, is changed from 3 to 5 in one letter, it is changed for all calendars.</li> <li>Interval options cannot be different for the same letter across multiple calendars; however, Term Selections may vary across calendars. For example, the selected terms for the High School are Q1 and Q2, but the selected terms for the Middle School are T1 and T3.</li> <li>When an attendance letter is previewed or printed, and a term interval option has been saved for that letter, only the term selections saved for that calendar are considered.</li> </ul> |                                  |
|                    | <b>Schedule Structures</b><br>When creating a letter in a school that has multiple schedule<br>structures, the terms available in the selected structure are listed.<br>In the Campus toolbar, when the structure is set to All, terms for<br>all of the schedule structures are listed; when a specific structure<br>is selected (for example, Main), only the terms in the Main<br>schedule structure are listed. If the letter should be available for<br>all schedule structures, verify the All option is selected, and all of<br>the terms are marked. Or, if it only needs to be available for the<br>Main or Partial schedule, select that option from the toolbar.                                                                                                    |                                  |
|                    | It is possible to have a different set of terms selected for a Main schedule structure vs. an All schedule structure. Mark the                                                                                                    |                                  |

schedule structure vs. an All schedule structure. Mark the checkboxes for the calendars with a schedule structures saves the

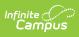

| Interval<br>Option<br>Course | Attendance records are totaled for the selected course based on a distinct student:course combination.                                                                                                    | Additional<br>Items to<br>Select<br>N/A |
|------------------------------|----------------------------------------------------------------------------------------------------|-----------------------------------------|
| <b>Course/Term</b>           | <ul> <li>distinct student:course combination.</li> <li>Attendance records are totaled for the selected course in the current term based on a distinct student:course combination.</li> <li>When the Total Across All Checked Terms is marked, a letter generates for the student when they meet the letter criteria across any of the selected terms for any of the selected courses.</li> <li>When the Total Across All Checked Terms is not marked, a letter generates for the student when they meet the criteria within one of the selected terms.</li> <li>Example: Total Across All Checked Terms is marked <ul> <li>A letter is marked for Q1 and Q2, and has Qualification Criteria of five unexcused absences.</li> <li>The Total Across All Checked Terms checkbox is marked.</li> <li>The student has three unexcused absences in Q1 for the selected course.</li> <li>A letter generates for the student in Q2 after the fifth unexcused absence.</li> </ul> </li> <li>Example: Total Across All Checked Terms is NOT marked <ul> <li>A letter is marked for Q1 and Q2, and has Qualification Criteria of five unexcused absences in Q1 for the selected course.</li> <li>A letter generates for the student in Q2 after the fifth unexcused absence.</li> </ul> </li> <li>Example: Total Across All Checked Terms is NOT marked <ul> <li>A letter is marked for Q1 and Q2, and has Qualification Criteria of five unexcused absences.</li> <li>The Total Across All Checked Terms is NOT marked.</li> <li>The Total Across All Checked Terms checkbox is NOT marked.</li> <li>The Total Across All Checked Terms checkbox is NOT marked.</li> <li>The student has three unexcused absences in Q1 for the selected course and two unexcused absences in Q2 for the selected course and two unexcused absences in Q2 for the selected course.</li> <li>A letter does NOT generate for the student, as a total of five unexcused absences in one term was not met.</li> </ul> </li> </ul> |                                         |
|                              |                                                                                                    |                                         |

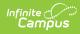

| Interval<br>Option | Description                                                                                                    |  |  |  |
|--------------------|----------------------------------------------------------------------------------------------------|--|--|--|
|                    | For districts that have many schools and the same letter is needed<br>at several school, use the <b>Select terms for additional</b><br><b>calendars</b> section. Other school in the district, dependent upon<br>the user's calendar rights, are listed. Selected terms indicate the<br>terms that are taken into account when generating the letter.<br>To filter the list of calendars, type the name of the school into the<br>search field provided. Matching calendar results are returned,<br>reducing the list from all calendars in the district or all calendars<br>to which the user has rights, to just those matching the entered                                                                                                    |  |  |  |
|                    | <ul> <li>text.</li> <li>This can done for by Term and by Course/Term Intervals.</li> <li>Note the following: <ul> <li>Term schedules display in the order of Sequence set on the Calendar Terms editor, from left to right.</li> <li>Qualification criteria, Letter Type, Letter Name, Letter Format, and Interval remain the same from letter to letter. This means that if the qualification criteria value, for example, is changed from 3 to 5 in one letter, it is changed for all calendars.</li> <li>Interval options cannot be different for the same letter across multiple calendars; however, Term Selections may vary across calendars. For example, the selected terms for the High School are Q1 and Q2, but the selected terms for the Middle School are T1 and T3.</li> <li>When an attendance letter is previewed or printed, and a term interval option has been saved for that letter, only the term selections saved for that calendar are considered.</li> </ul> </li> </ul> |  |  |  |

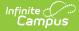

| Interval<br>Option | Description                                                                                                    | Additional<br>Items to<br>Select                                                                                                    |
|--------------------|----------------------------------------------------------------------------------------------------|----------------------------------------------------------------------------------------------------|
| Date Range         | Attendance records are totaled across a number of days,<br>determined by the user. These can be either Calendar Days or<br>Attendance Days.                                                                                                    | And the first sector of the first sector of th |
|                    | The Number of Days to Review value is the total number of days,<br>either calendar days or attendance days, the attendance letter will<br>evaluate in determining if the student receives a letter.                                                                                                    |                                                                                                    |
|                    | <ul> <li>Actual date values do not need to be entered at the criteria level; instead, use the Campus Field options for Attendance Letter</li> <li>Criteria options on the Letter Format detail to print which dates were considered in the letter: <ul> <li>startDate - prints the beginning date of the student's attendance events</li> <li>endDate - prints the ending date of the student's attendance events</li> <li>qualificationDate - prints the date on which the student's attendance events qualified (met the criteria of) to receive the letter</li> <li>qualifiedCourse - prints the name and number of the course in which the student qualified for the letter</li> </ul> </li> </ul> |                                                                                                    |
|                    | When a Date Range letter is selected for generation (first screen<br>of the Attendance Letter), the duration in days automatically<br>displays. The user does need to enter the End Date (last day<br>considered for attendance events).                                                                                                    |                                                                                                    |
|                    | QualificationDate and qualfiiedCourse can be used for any letter type, except Absenteeism Level letters.                                                                                                    |                                                                                                    |

# **Teacher and Sections to Include**

Letters can be created to include a selected teacher and section, or multiple teachers and sections. All teachers and all sections can be chosen. Or, if a specific teacher is chosen, only the sections in which the teacher is the primary teacher are available. The list of available sections can be sorted by Number or Name.

Attendance Letter - Teacher and Section

When using the Period Marks or Course Marks Type and the Status/Excuse Attendance Type, sections can be excluded, if desired.

| Filter students by s                                                                                                    | electin                                         | g teachers and/or sections:                   |
|----------------------------------------------------------------------------------------------------|-------------------------------------------------|-----------------------------------------------|
| feachers (Total 84)                                                                                                    |                                                 | Sections (Total 1180) Sort by 🖲 Number 🔿 Name |
| All Teachers                                                                                                    | ~                                               | All Sections                                  |
| Staff, Adam                                                                                                    |                                                 | 0001-1234 DCA- Auto Collison                  |
| Staff, Adam                                                                                                    |                                                 | 0002-1 DCA- Auto Collison                     |
| Staff, Beth                                                                                                    |                                                 | 0005-1 DCA- Building Trades                   |
| Staff, Charlie                                                                                                    |                                                 | 0005-2 DCA- Building Trades                   |
| Staff, Diane                                                                                                    |                                                 | 0006-1 DCA- Building Trades                   |
| Staff, Emmett                                                                                                    |                                                 | 0006-2 DCA- Building Trades                   |
| Staff, Fiona                                                                                                    |                                                 | 0101-1 DCA- Welding                           |
| Staff, George                                                                                                    |                                                 | 0101-2 DCA- Welding                           |
| Staff, Heather<br>CTRL-click or SHIFT-cl                                                                                                    | ¥                                               | 0101-3 DCA- Welding                           |
| Sections (Total 118)<br>No Sections                                                                                                    |                                                 | by  Number  Name                              |
| 0001_1234 DCA- Aut<br>0002_1 DCA- Auto Co<br>0005_1 DCA- Building<br>0005_2 DCA- Building<br>0006_1 DCA- Building<br>0006_2 DCA- Building<br>0101_1 DCA- Welding                                              | ollison<br>Trades<br>Trades<br>Trades<br>Trades |                                               |
| 0001_1234 DCA- Aut<br>0002_1 DCA- Auto Cr<br>0005_1 DCA- Building<br>0006_1 DCA- Building<br>0006_1 DCA- Building<br>0006_2 DCA- Building<br>0101_1 DCA- Welding<br>0101_2 DCA- Welding                       | ollison<br>Trades<br>Trades<br>Trades<br>Trades |                                               |
| 0001_1234 DCA- Aut<br>0002_1 DCA- Auto C<br>0005_1 DCA- Building<br>0005_2 DCA- Building<br>0006_1 DCA- Building<br>0006_2 DCA- Building<br>0101_1 DCA- Welding<br>0101_2 DCA- Welding<br>0101_3 DCA- Welding | ollison<br>Trades<br>Trades<br>Trades<br>Trades |                                               |
| 0001_1234 DCA- Aut<br>0002_1 DCA- Auto Co<br>0005_1 DCA- Building<br>0005_2 DCA- Building<br>0006_1 DCA- Building<br>0006_2 DCA- Building                                                                     | ollison<br>Trades<br>Trades<br>Trades<br>Trades |                                               |

Exclude Sections from Attendance Letter

# **Table of Attendance Letter Options**

Due to the different options available with each potential combination, the following lists which options display with other options.

| Туре            | Attendance<br>Type | Interval                                                                 | Requalification | Teacher/Section<br>Include | Section<br>Exclude |
|-----------------|--------------------|--------------------------------------------------------------------------|-----------------|----------------------------|--------------------|
| Period<br>Marks | Attendance<br>Code | by Year<br>by Term<br>by Course<br>by<br>Course/Term<br>by Date<br>Range | Yes             | Yes                        | No                 |
|                 | Status/Excuse      | by Year<br>by Term<br>by Course<br>by<br>Course/Term<br>by Date<br>Range | Yes             | Yes                        | Yes                |

| Туре                          | Attendance<br>Type                                                                                                    | Interval                                                                 | Requalification | Teacher/Section<br>Include | Section<br>Exclude |  |
|-------------------------------|----------------------------------------------------------------------------------------------------|--------------------------------------------------------------------------|-----------------|----------------------------|--------------------|--|
| Course<br>Marks               | Attendance<br>Code                                                                                                    | by Year<br>by Term<br>by Course<br>by<br>Course/Term<br>by Date<br>Range | Yes             | Yes                        | No                 |  |
|                               | Status/Excuse                                                                                                    | by Year<br>by Term<br>by Course<br>by<br>Course/Term<br>by Date<br>Range | Yes             | Yes                        | Yes                |  |
| Whole/Half<br>Day<br>Absences | Status/Excuse                                                                                                    | by Year<br>by Term<br>by Date<br>Range                                   | Yes             | Yes                        | No                 |  |
| Exact Day<br>Absences         | Status/Excuse                                                                                                    | by Year<br>by Term<br>by Date<br>Range                                   | Yes             | Yes                        | No                 |  |
| Single Day<br>Count           | Attendance<br>Code                                                                                                    | by Year<br>by Term<br>by Date<br>Range                                   | Yes             | Yes                        | No                 |  |
|                               | Status/Excuse                                                                                                    | by Year<br>by Term<br>by Date<br>Range                                   | Yes             | Yes                        | No                 |  |
| Absenteeism                   | N/A                                                                                                    | N/A                                                                      | N/A             | Yes                        | No                 |  |
| Level                         | <ul> <li>This pertains to all attendance codes with the following Status/Excuse options:</li> <li>Absent, Excused</li> <li>Absent, Unexcused</li> <li>Absent, Unknown</li> </ul> |                                                                          |                 |                            |                    |  |